## **K780 MULTI-DEVICE KEYBOARD** あらゆるデバイス操作をこれ1台で。 パソコン、スマートフォン、タブレットに対応。

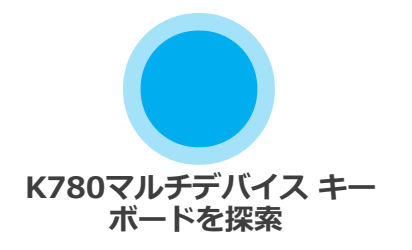

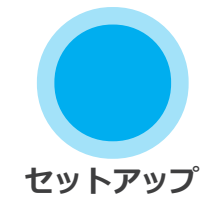

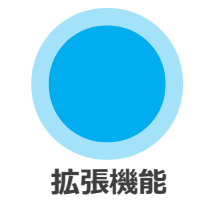

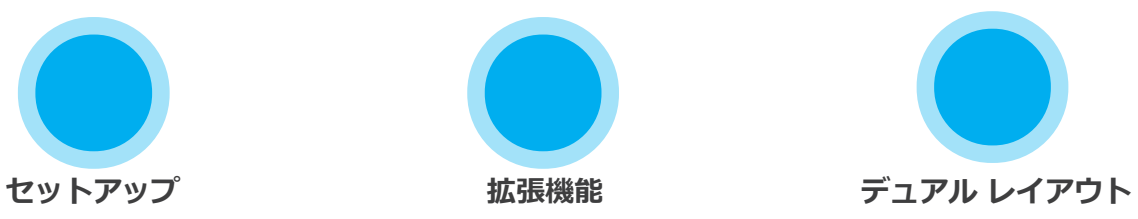

1000000

# **K780マルチデバイス キーボードを探索**

K780マルチデバイス キーボードは、スマートフォンやタブレットで完璧に 動作する、フル装備のパソコン キーボードです。 静かで快適なタイピング、 そしてテキスト入力を行うデバイス間での簡単な切り替えをお楽しみください。 Windows、Mac、Chrome OS、AndroidおよびiOSで動作。

Mac OSおよびWindowsでの体験を強化するには、Logicool Optionsをダウンロード しましょう。 お使いのオペレーティングシステム用にキーボードを最適化するだけで なく、このソフトウェアによって、個人的なニーズに合わせてK780をカスタマイズす ることもできます。

**Logicool Options**

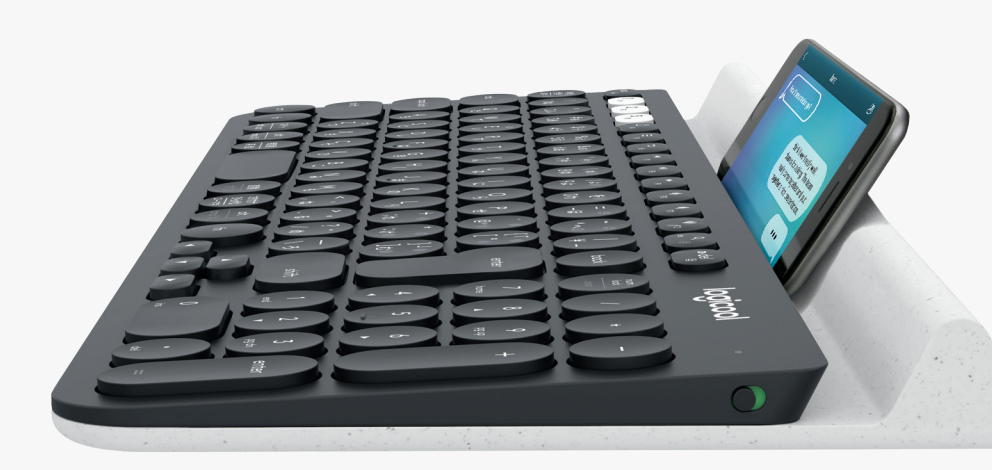

### **K780マルチデバイス キーボードの概要**

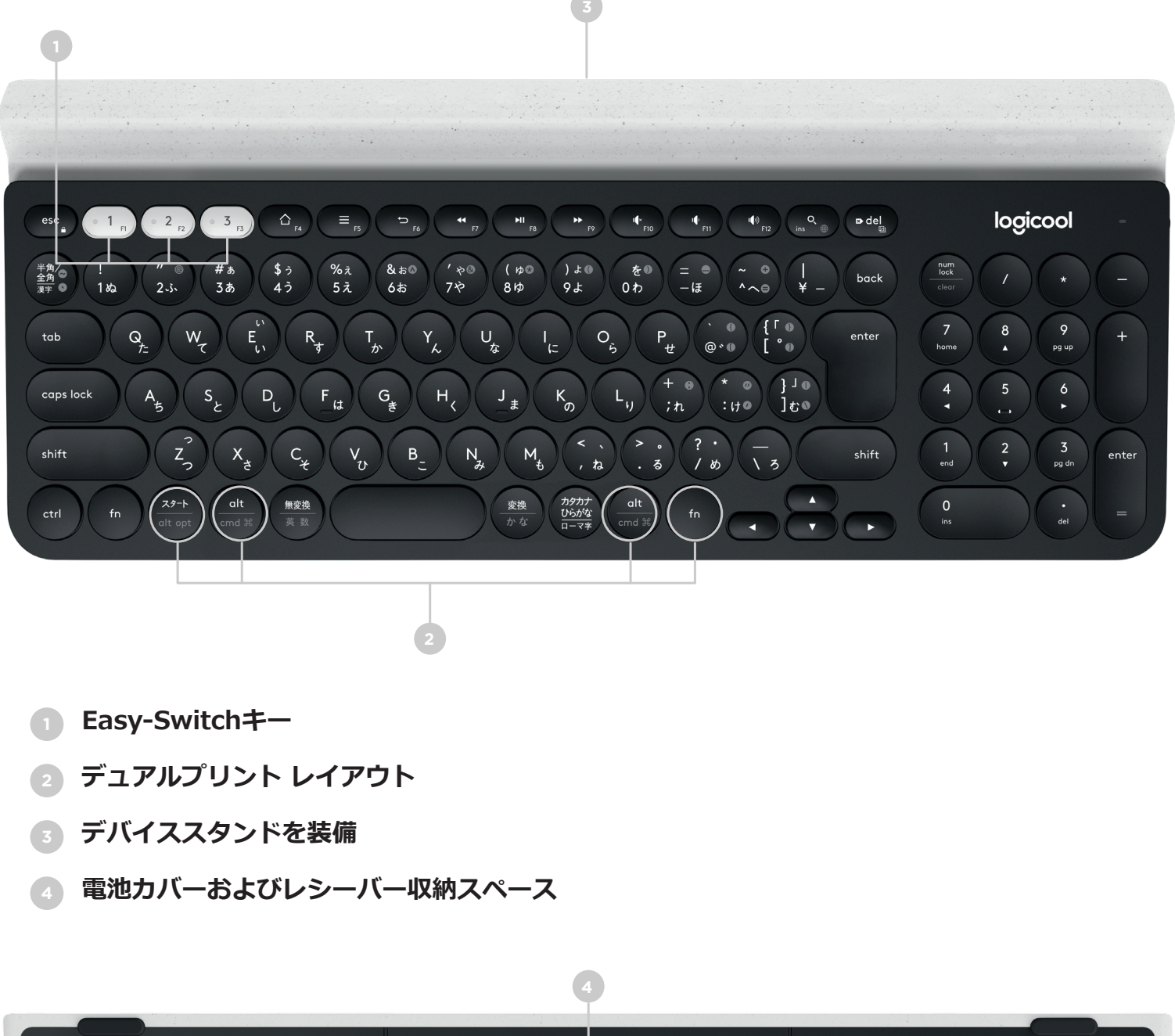

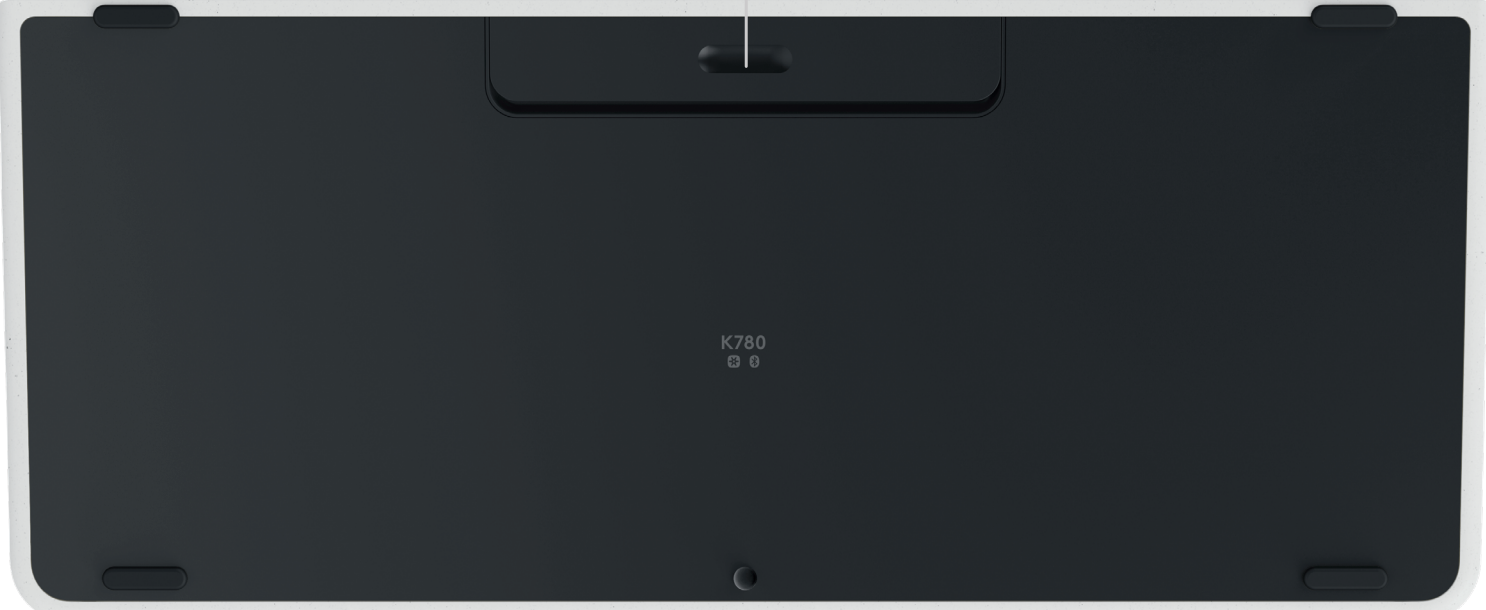

# **接続しましょう**

K780マルチデバイス キーボードによって、Bluetooth Smartまたはペアリング済みの Unifying USBレシーバー\*を介して、最大3台のデバイスを接続することができます。

## **簡単セットアップ**

以下の手順に従い、パソコン、ノートパソコン、またはタブレットに素早く接続できます。 UnifyingまたはBluetooth Smartとの詳細な接続方法については、以下のセクションに進んで ください。

\* Unifyingレシーバーはキーボードの電池カバー内に収納されています。

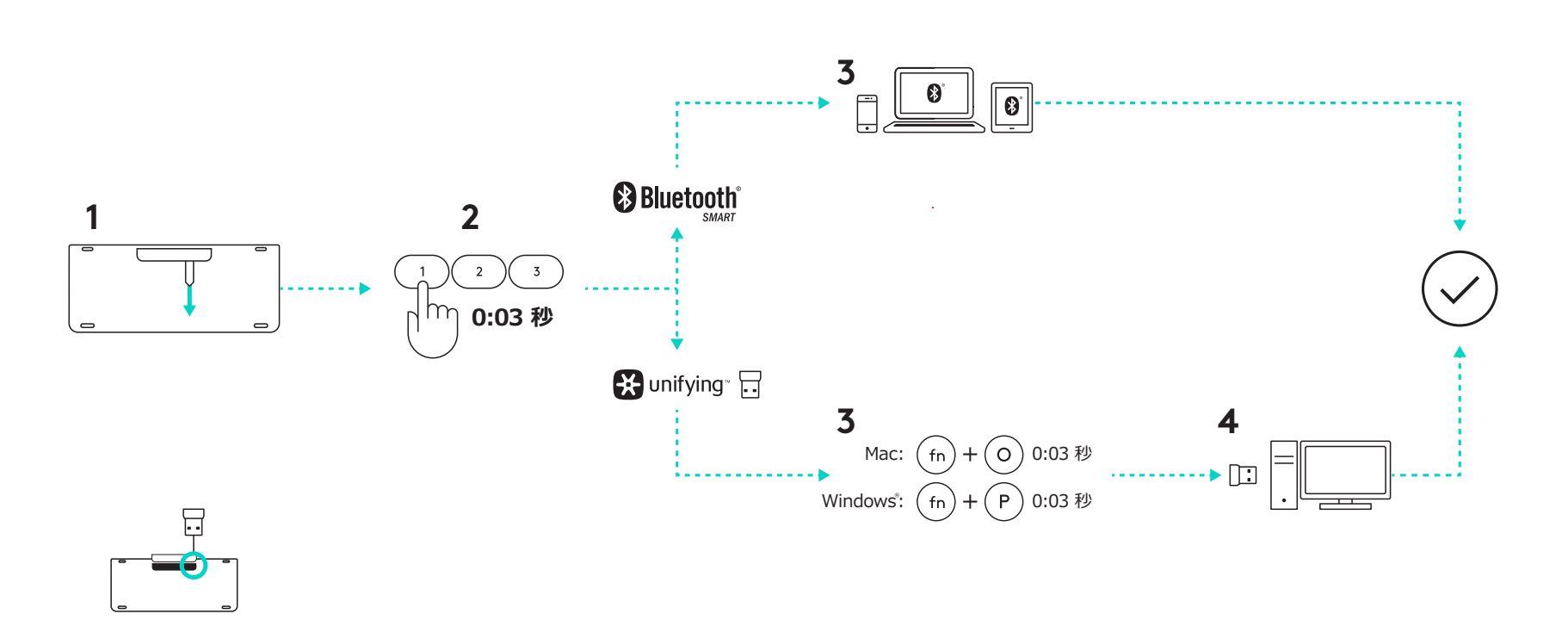

### **二種類の接続に対応**

 $\bigcap$   $\bigcap$  $\sum$  $PZ = (6.55 \times 10^{-3} \text{J} \cdot \text{m}^2 \cdot \text{m}^2 \$ 650-023723.009 K780では、Unifyingレシーバー(2.4Ghz)またはBluetooth  $\rightarrow$  $\sim$   $\sim$   $\sim$   $\sim$  $\overline{\phantom{a}}$  $\tilde{\phantom{a}}$  $S_{\rm S}$  Standard Aquino Aquino Aquino Aquino Aquino Aquino Aquino Aquino Aquino Aquino Aquino Aquino Aquino Aquino Aquino Aquino Aquino Aquino Aquino Aquino Aquino Aquino Aquino Aquino Aquino Aquino Aquino Aquino Aquino  $\lambda$   $\lambda$ Fonts Brown Pro タブレットまたはスマートフォン)を接続することができます。Smart経由で最大3台のデバイス(パソコン、ノートパソコン、

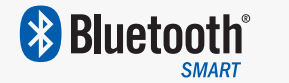

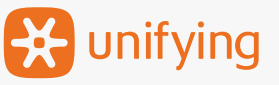

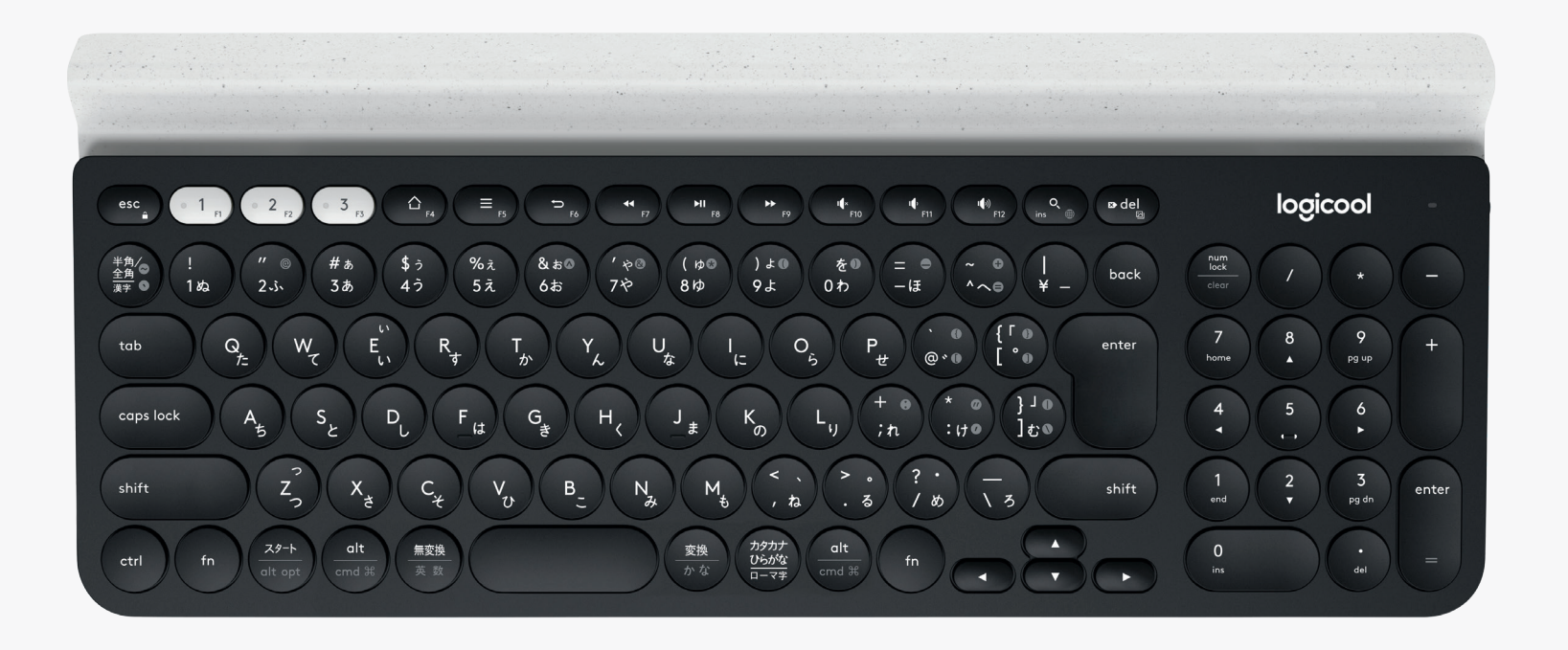

# 接続テクノロジー: ※ unifying

K780マルチデバイスにはペアリング済みのレシーバーが付属しており、これを使用して パソコンまたはノートパソコンへのプラグ&プレイ接続が可能です。

Unifyingレシーバーを使用するには以下が必要です。 **システム要件** USBポート Unifyingソフトウェア Windows 7、Windows 8、Windows 10以降 Mac OS X 10.10以降 Chrome OS

同梱のレシーバーへの2回目のペアリング、または既存のUnifyingレシーバーにペアリン グする場合、以下の手順に従ってください。

## **接続方法**

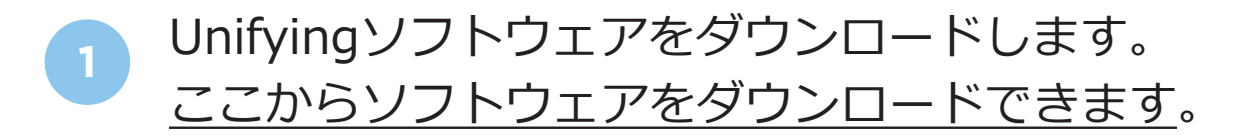

- **<sup>2</sup>** キーボードの電源が入っていることを確認します。
- **<sup>3</sup>** 白いEasy-Switchキーの1つを3秒間押し続けます。 (選択したチャンネルのLEDが高速で点滅します。)
	- **<sup>4</sup>** お使いのオペレーティングシステムに従い、キーボードを設定 します。

**Mac OS**: fn + Oを3秒間押し続けます。 (選択したチャンネルのLEDが点灯します。)

**Windows、ChromeまたはAndroid:** fn + Pを3秒間押し続けます。 (選択したチャンネルのLEDが点灯します。)

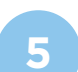

**<sup>5</sup>** Unifyingレシーバーを差し込みます。

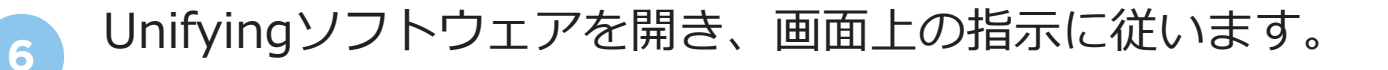

## 接続テクノロジー: <sup>8</sup>Bluetooth<sup>\*</sup>

K780マルチデバイス キーボードは、Bluetooth Smart経由で接続することができます。 お使いのデバイスがBluetooth Smart対応であり、以下のオペレーティングシステムの いずれかを実行していることを確認してください。

#### **必要システム**

Windows 8以降 Mac OS X 10.10以降 iOS 5以降 Android 5.0以降 Chrome OS

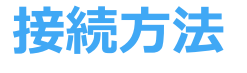

- **<sup>1</sup>** K780マルチデバイスの電源が入っており、パソコン、 タブレットまたはスマートフォンでBluetoothが有効にな っていることを確認します。
- **<sup>2</sup>** Easy-Switchキーの1つを3秒間押し続けます。 (選択した チャンネルのLEDが高速で点滅します。)
- **<sup>3</sup>** デバイス上のBluetooth設定を開き、「Keyboard K780」 とのペアリングを行います。
- **<sup>4</sup>** 画面上でパスワードを入力し、Enter(またはReturn) キーを押します。

### **拡張機能**

K780マルチデバイスには、お使いの新しいキーボードをより良く活用するための、拡張機能が多数搭載さ れています。 以下の拡張機能およびショートカットが利用可能です。

### **ホットキーとメディアキー**

以下の表は、Windows、Mac OS X、AndroidおよびiOSで利用可能なホットキーとメディアキーを示し ています。

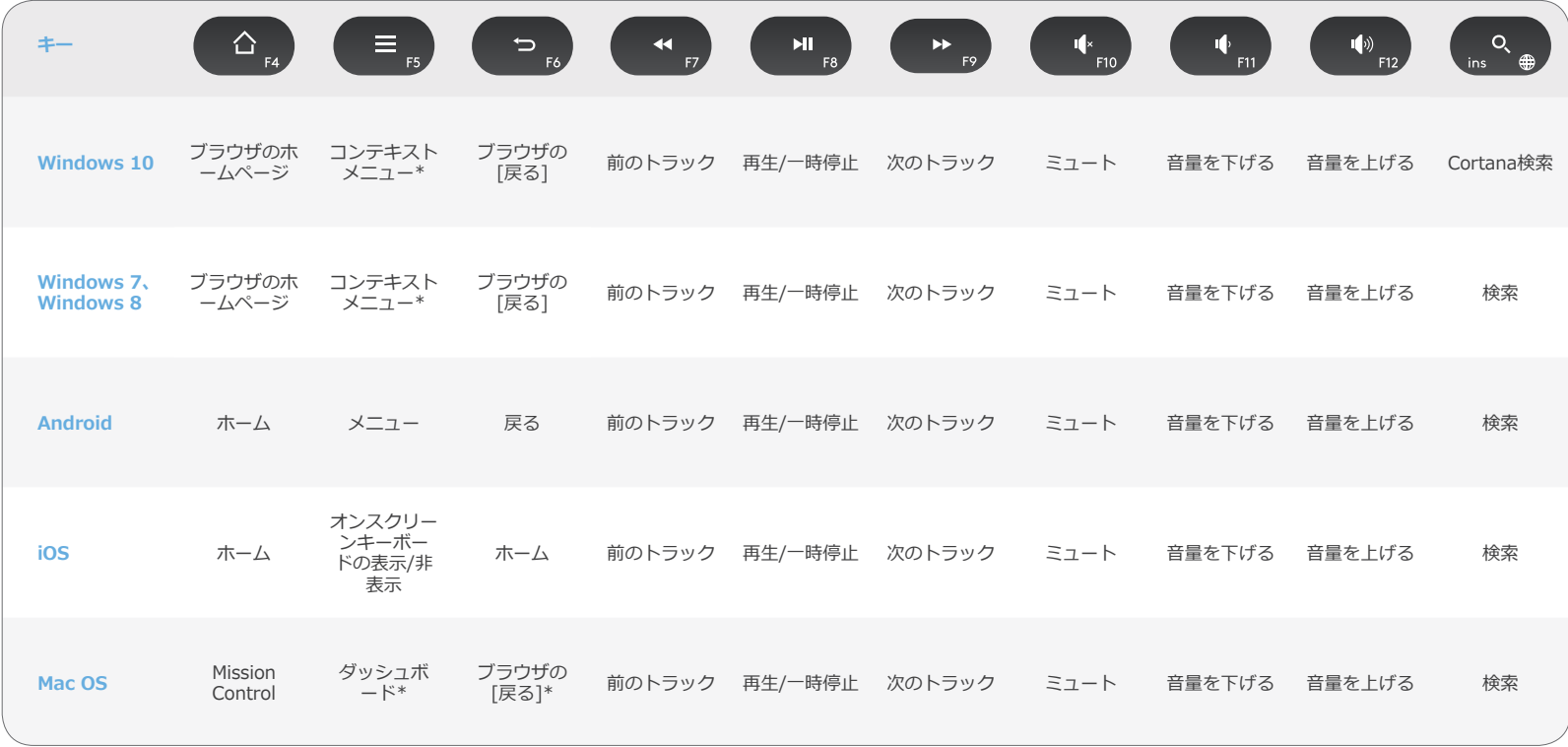

\* Logicool Optionsソフトウェアのインストールが必要

## **ショートカット**

ショートカットを実行するには、アクションに関連付けられたキーを押しながら、fn(ファンクション)キー を押します。 以下の表は、様々なオペレーティングシステムのFキーの組み合わせを示しています。

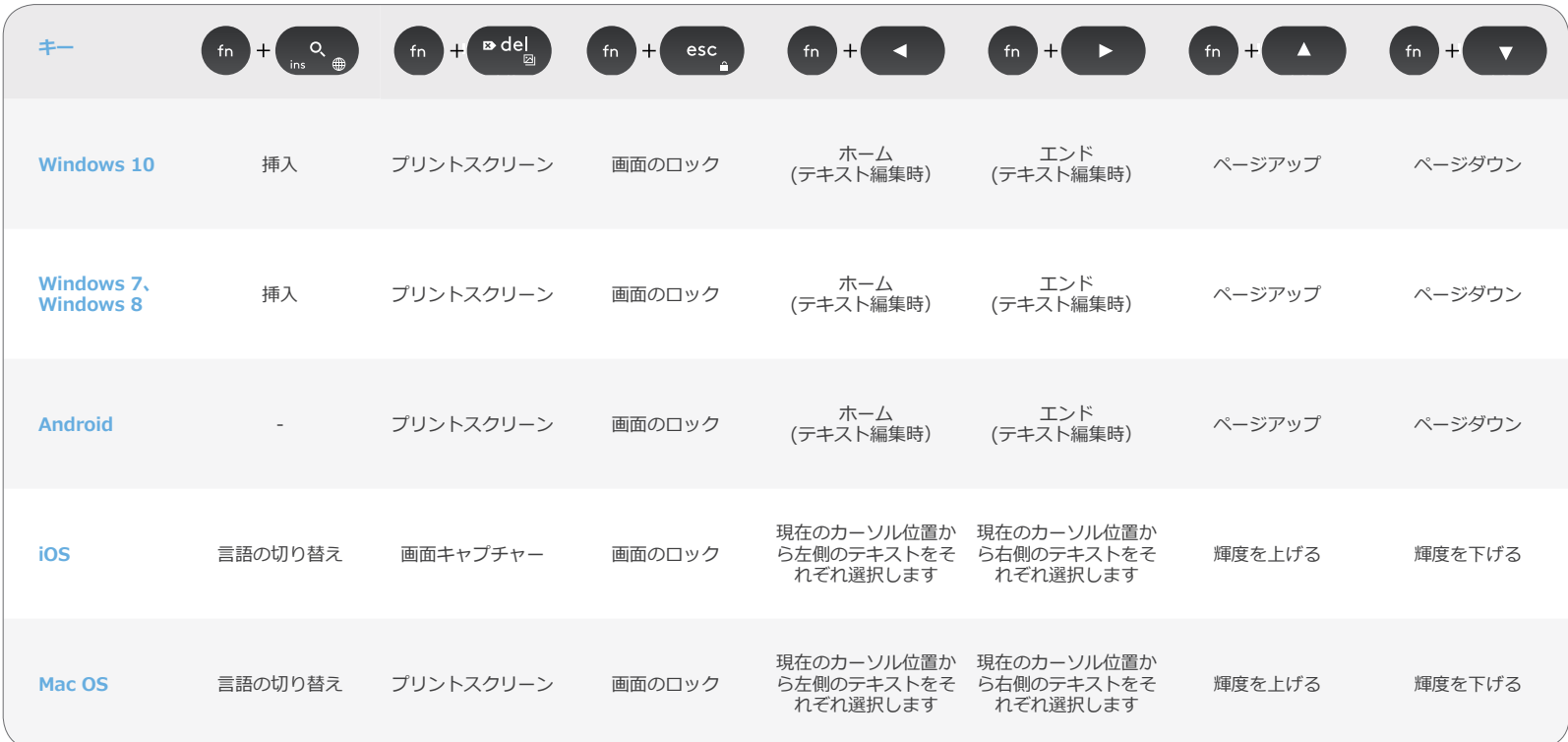

\* Logicool Optionsソフトウェアのインストールが必要

# **デュアル レイアウト**

ユニークなデュアル プリントのキーによって、K780キーボードは様々なオペレーティングシス テム(たとえば、Mac OS X、iOS、Windows、Chrome、Android)の間で互換性を持つように なります。キーラベルの色と分割ラインにより、様々なオペレーティングシステムのために予約 された機能または記号を識別できます。

#### **キーラベルの色**

グレーのラベルは、Mac OS XまたはiOSを実行し ているAppleデバイスで利用可能な機能を示します。

#### **分割キー**

スペースバーの両側にあるモディファイアキー は、分割ラインによって分けられた2セットのラ ベルを表示します。 分割ラインの上にあるラベル は、WindowsまたはAndroidデバイスに送信される モディファイアを示します。

分割ラインの下にあるラベルは、Appleパソコン、 iPhoneまたはiPadに送信されるモディファイアを 示します。 キーボードは、現在選択されているデ バイスに関連するモディファイアを自動的に使用 します。

#### **キーボードの設定方法**

お使いのオペレーティングシステムに従ってレイア ウトを設定するには、以下のショートカットの1つを 3秒間押します。

 $\mathbf{iOS}$  fn + I

**Mac OS X** fn +  $\Omega$ 

#### **Windows** fn + P

レイアウトの設定が完了すると、選択したチャンネ ルのLEDが点灯します。

**注意:** Bluetooth Smartで接続した場合、この手順 は必要ありません。 OS検出によってレイアウトが自 動的に設定されます。

© 2016 Logitech, Logicool. 株式会社ロジクールは、Logitech Groupの日本地域担当の日本法人です。 記載されている会社名・製品名は、各社の商標または登録商標です。

*Bluetooth®*ワードマークおよびロゴは、Bluetooth SIG, Inc.が所有する登録商標であり、ロジクールに よるマーク使用はライセンス許諾に基づいています。

その他の商標はすべて、それぞれの所有者の財産です。

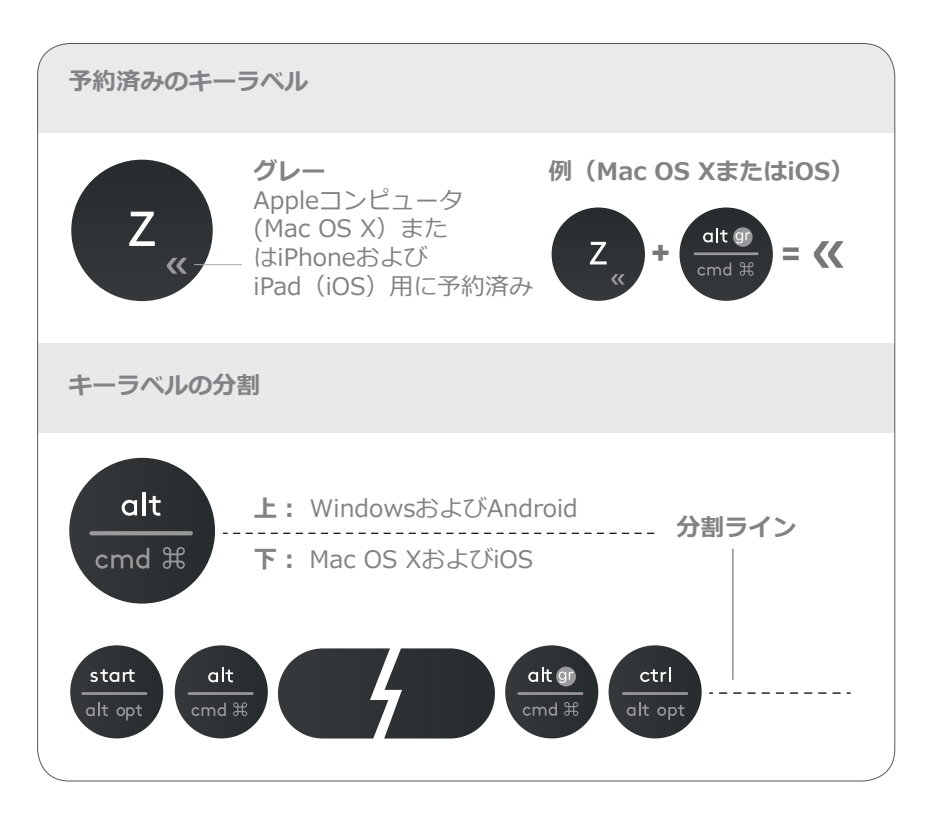

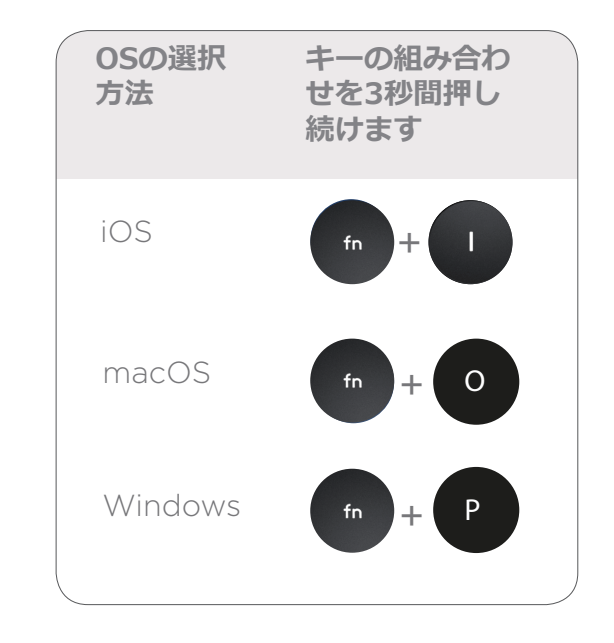